Helping People Help The Land

## Web Soil Survey: Soils Information Needed for the Connecticut Department of Agriculture's Farmland Restoration Program Application

Information provided by the USDA-Natural Resources Conservation Service

The Farmland Restoration Program Application must include:

- Soils Map
- Acres of Prime Farmland soils, Statewide Important Farmland soils, and Locally Important Farmland soils.

Applicants will be able to get this information from the digital **Soil** *Survey of the State of Connecticut*, (dated July 15, 2005, or later). This *official* soil survey for the state is accessed via the internet; it is not published in a book. The eight published county soil survey reports (or any information from the reports or derived from them) are not to be used.

## To get a soil map

NOTE: You must have pop-ups enabled on your web browser to use some of the functions of the web soil survey.

1. Go to the web soil survey homepage and *click on the green Start WSS button*.

http://websoilsurvey.nrcs.usda.gov/

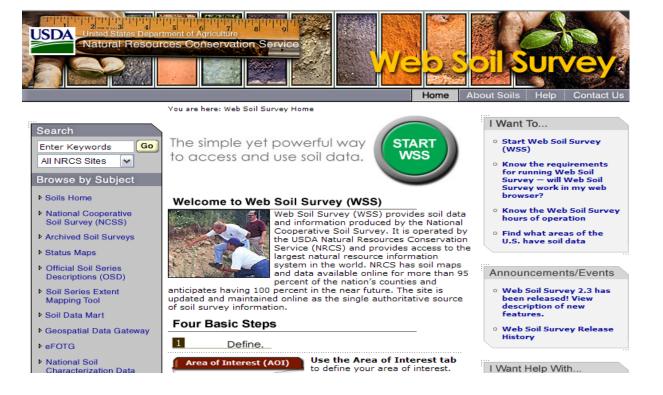

2. Next, you need to navigate to your **Area of Interest**. The easiest way is to *type in the street address*, but you can also *click* on the county and *zoom in* on the map until you locate your site. *Click view*.

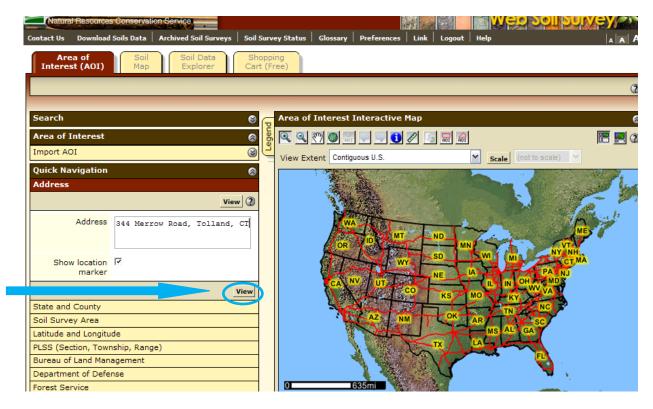

3. A map is displayed.

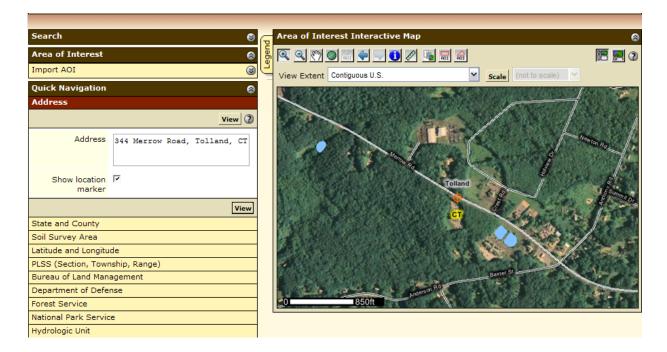

4. Click one of the **AOI buttons** and drag to outline the boundaries of your area of interest. The **left AOI button** will create a rectangle. The **right AOI button** will allow you to click around an irregularly shaped property (double click when you get back to your starting point).

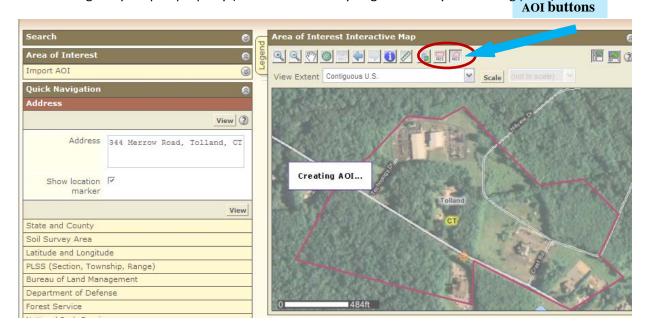

5. Your AOI (Area of Interest) has been created. (This AOI is 50.7 acres.)

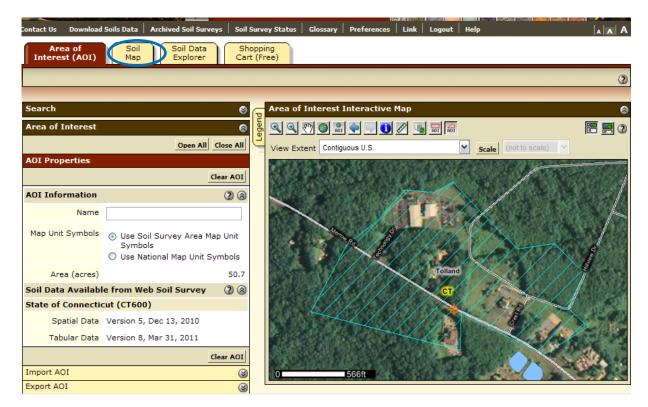

6. *Click* on the **Soil Map Tab** (see picture above) and the **soil map**, **legend**, and **acres** of each map unit will be displayed.

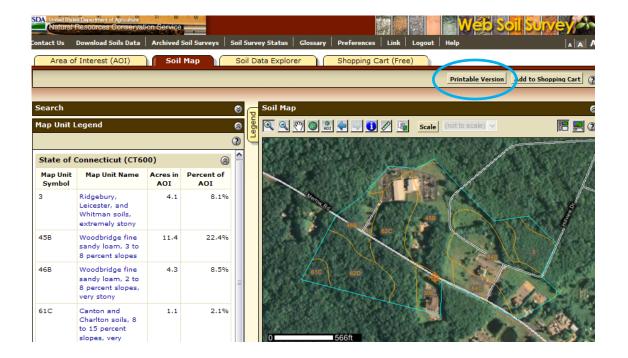

- 7. Create the printable version of the map by clicking on "Printable Version" (see above picture). You will get a pop-up document containing the soil map and map legend. You can save or print this file. You will need to refer to the soil map, map unit legend, and acres in AOI when you determine the extent of locally important farmland soils.
- 8. To make a map showing prime farmland soils and soils of statewide importance: *Click* on the **Soil Data Explorer Tab**. (The following picture is what will show up after you click.)

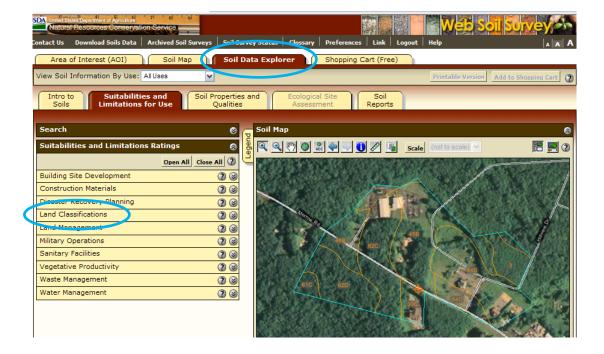

- 9. *Click* on **Land Classifications** (see picture above).
- 10. Then, click on Farmland Classification and then view rating.

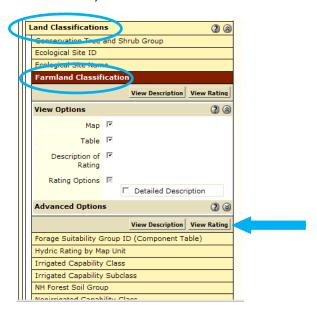

11. Map and table are displayed: (You can save or print this map, or just tally the acres that are prime or important farmland soils)

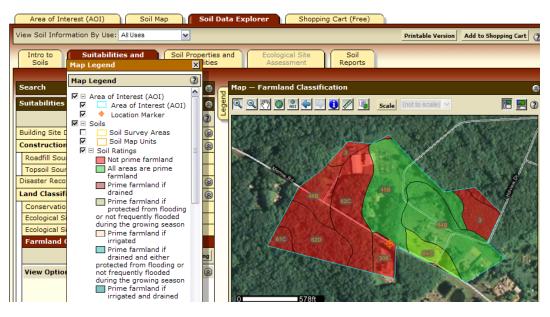

| Map unit<br>symbol | Map unit name                                                       | Rating                       | Acres in AOI | Percent of AOI |
|--------------------|---------------------------------------------------------------------|------------------------------|--------------|----------------|
| 3                  | Ridgebury, Leicester,<br>and Whitman soils,<br>extremely stony      | Not prime farmland           | 4.1          | 8.1%           |
| 45B                | Woodbridge fine sandy<br>loam, 3 to 8 percent<br>slopes             | All areas are prime farmland | 11.4         | 22.4%          |
| 46B                | Woodbridge fine sandy<br>loam, 2 to 8 percent<br>slopes, very stony | Not prime farmland           | 4.3          | 8.5%           |
| 61C                | Canton and Charlton                                                 | Not prime farmland           | 1.1          | 2.1%           |

Part of the table that is displayed below the map.

<u>To find out the acres of Locally Important Farmland Soils:</u> Go to the following website to see if your town is listed as having officially designated locally important farmland soils.

## www.ct.nrcs.usda.gov/local important farmland.html

If your town is listed, compare the soil map unit symbols on the official list with the map unit symbols on the soils map you made in Step 7 (the soils for your restoration area). Add up the number of acres of in your restoration area that are locally important soils.

A general comment about using web soil survey: This message may show up on the map pages of the web soil survey when you are zoomed into a site. The web soil survey soil map and information is to be submitted with your application to the Farmland Restoration Program (whether or not you see this message displayed).

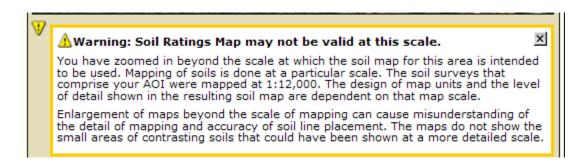

Should you experience problems with the Web Soil Survey, *click* **Contact Us** in the upper left corner of the website.